# <sup>L</sup>aTEX2RTF

A converter from LaTEX to RTF Edition 0.7

Georg Lehner, updated by Wilfried Hennings and Scott Prahl, with contributions by Mikhail Polianski

Copyright © 1998-2004 Georg Lehner, Wilfried Hennings, Scott Prahl

Permission is granted to make and distribute verbatim copies of this manual provided the copyright notice and this permission notice are preserved on all copies.

Permission is granted to copy and distribute modified versions of this manual under the conditions for verbatim copying, provided also that the sections entitled "Copying" and "GNU General Public License" are included exactly as in the original, and provided that the entire resulting derived work is distributed under the terms of a permission notice identical to this one.

Permission is granted to copy and distribute translations of this manual into another language, under the above conditions for modified versions, except that this permission notice may be stated in a translation approved by the Free Software Foundation.

## <span id="page-2-0"></span>1 Introduction

<sup>L</sup>aTEX2RTF is a translator program from LaTEX text into "rich text format" files. These files are commonly referred to as RTF files. RTF is a published standard format by Microsoft. This standard can be ambiguous in places and Microsoft ignores parts of the standard it finds inconvenient, but RTF is widely used by many WYSIWIG text editors and is supported by Microsoft Word and most text processors.

 $\text{LipX2RTF}$  translates the text and as much of the formatting information from  $\text{LipX}$ to RTF. Be forewarned that the typeset output is not nearly as good as what you would get from using LAT<sub>EX</sub> directly. So, why bother translating? Consider,

- 1. You use LAT<sub>EX</sub> and hate everything beginning with MS-.... Nevertheless, you have to share your documents with people who don't even now that there exist other things than  $MS$ -....
- 2. You know somebody who frequently sends you very fine LAT<sub>EX</sub> documents. Unfortunately, you are "on the other side" and need to import her files, steal some part, and then desktop publish it in your fine MS-. . . environment.

There are drawbacks to the conversion process. In fact, don't expect any LAT<sub>E</sub>X file to be converted as you would like, don't expect it to be converted without errors or warnings, and don't be especially surprised when it doesn't convert at all. LAT<sub>EX2</sub>RTF is known to have many bugs and many missing features. Paradoxically, this number seems to grow more and more with each day. However, we can categorically state that there are some special cases, in which a LAT<sub>EX</sub> file will be translated to RTF satisfactorily by LAT<sub>E</sub>X2RTF — This was sort of disclaimer, ok? OK!

<sup>L</sup>aTEX is a system for typesetting text and therefore it focuses on the logical structure of a document, whilst RTF is meant to be a transport format for a family of Desktop Publishing Software, dealing mostly with the design of a text.

Although the possible different commands and styles in  $\mathbb{A}T\mathbb{R}X$  are much more flexible and standardized than in RTF, only a small subset of commands has been implemented to date. See [Section 8.1 \[Unimplemented Features\], page 25.](#page-26-0)

Some of the capabilities of LAT<sub>EX2</sub>RTF are restricted in scope or buggy. See [Section 8.3](#page-26-1) [\[Known Bugs\], page 25.](#page-26-1)

RTF is a moving target, because Microsoft does not stop inventing new extensions and features, consequently you cannot view newer RTF files with older word processors. The syntax and semantics of RTF are somewhat artistic, i.e., you can generate a syntactically correct RTF file that cannot be displayed by some/most word processors. For more details on RTF the specification consult the links at <http://latex2rtf.sf.net/>

## <span id="page-4-1"></span>2 Installation

### 2.1 General

The documentation of the program is found in the 'doc/' directory in the file 'latex2rtf.texi' in the GNU TeXInfo format. For your convenience, you can find html and PDF versions of the manual there as well.

#### 2.2 Obtaining LaTeX2RTF

<span id="page-4-0"></span><sup>L</sup>aTEX2RTF is available for many Unix Platforms, for the Macintosh, and for MS-DOS, including all versions of MS Windows.

The latest version of  $\text{LipX2RTF}$  is available at [SourceForge](http://sourceforge.net/projects/latex2rtf/) and — with some delay on CTAN sites: e.g., <http://www.dante.de> or <http://www.ctan.org>.

The MS-DOS version (1.8aa and up) will also run under all MS Windows versions. It requires an i386 processor or better.

The Win32 distribution (starting from  $\text{IATF}$ X2RTF 1.9.15) is the MS-DOS version plus Win32 GUI program (l2rshell).

There are a couple of people working on the LAT<sub>EX2RTF</sub>, coordinated by Wilfried Hennings (W.Hennings "at" fz-juelich.de). See the [SourceForge](http://sourceforge.net/projects/latex2rtf/) project pages for the latest news.

#### 2.3 UNIX

To install,

1. Edit 'Makefile' for your local configuration. In particular, pay attention to the PREFIX variable. If you do not have root access you might wish to set the makefile variable PREFIX to be your home directory.

On some machines the cc compiler will issue errors. Therefore the default compiler command in the Makefile is CC=gcc.

- 2. As of version 1.9.13, LATEX2RTF supports conversion of LATEX equations to bitmaps using the shell script 'latex2png', found in 'scripts/'. 'latex2png' requires that both  $\Delta T$ <sub>EX</sub> and 'ImageMagick' are installed. LAT<sub>E</sub>X2RTF will translate documents without a working 'latex2png', but some features will be missing. You can verify that the 'latex2png' script is working by typing make in the 'scripts/' directory.
- 3. make

If this is not your first time installation, you may want to preserve your old configuration  $(*cfg')$  files. Copy them to a safe place before installing.

On IBM AIX, the IBM make utility does not support some of the commands used in Makefile. In this case use gmake (from GNU) instead.

Sun has decided to support the XPG4 standard on Solaris by an alternative set of binaries. So allow bitmap conversion of equations, two things are needed. First, change <span id="page-5-0"></span>the first line of latex2png to #!/usr/xpg4/bin/sh Second, define the XPG4\_GREP environment variable accordingly, for bash-like shells XPG4\_GREP=/usr/xpg4/bin/grep; export XPG4\_GREP or for tsch-like shells setenv XPG4\_GREP /usr/xpg4/bin/grep.

4. make install

If your morth doesn't support the  $\rightarrow p'$  option, then create the necessary directories by hand and remove the option from the  $MKDIR$  variable. If you have other problems, just copy 'latex2rtf' and 'latex2png' to a binary directory, and move the contents of the 'cfg/' directory to the location specified by \$CFG\_INSTALL.

5. make check

[OPTIONAL] This tests LAT<sub>EX2</sub>RTF on a variety of LAT<sub>EX</sub> files. Expect a whole lot of warnings, but no outright errors. (On IBM AIX, use gmake check.) Note that this will check the basic functionality of the 'latex2png' script, and then that of 'latex2rtf'.

6. make install-info

[OPTIONAL] This installs '.info' files for use with the info program.

You no longer need to define the environment variable RTFPATH. This is only necessary if you move the directory containing the  $\cdot$ .  $cf$ g' files. Just define RTFPATH to be the path to the new location.

#### 2.4 DOS or Windows

The unix and Mac distributions do not contain an executable for DOS or Windows. Instead, get the DOS port as file 'latex2rtf-x.x.x\_dos.zip' or the Windows (Win32 = Win95, Win98, WinME, WinNT, Win2000, WinXP) version as file 'latex2rtf-x.x.x\_win.exe' (where x.x.x is the version number) from [SourceForge](http://sourceforge.net/projects/latex2rtf/)

The DOS distribution contains a precompiled executable which should run under plain DOS and also in the command prompt (or "console") of any MS Windows system.

The Win32 version starting from 1.9.14a has the same executable but additionally an optional Win32 GUI interface (LaTeX2RTF Shell) and is wrapped in an automatic installer, See [Section 2.5 \[Win32 systems\], page 6](#page-7-0).

To install latex2rtf, extract all files from the zip archive to  $C:\12r'$  or to another folder (i.e. directory) of your choice, preserving the folder structure (winzip: check "use folder names").

If you extracted them to another folder (e.g. 'C:\Program Files\l2r'), edit the files 'L2R.BAT', 'L2RSEM.BAT' and 'L2RPREP.BAT' and change the folder 'C:\l2r' to where you put them. If there is a blank in any of the folder names (as in e.g. "Program Files"), then you need to enclose both the file-ID and the cfg path in double quotes, e.g.

'"C:\Program Files\l2r\latex2rt" -P "C:\Program Files\l2r\cfg" %1 %2 ...' or use the DOS filename equivalent instead, e.g.

 $C:\P$ rogra~1\l2r\latex2rt -P C:\Progra~1\l2r\cfg %1 %2 ...'

If you install LaTEX2RTF under WinNT, Win2000 or WinXP and you want other users to be able to use LAT<sub>E</sub>X2RTF, you must assign the files and folders appropriate user permissions (at least read & execute). If you don't know about user permissions, put LATEX2RTF into 'C:\Program Files\l2r' or what else the standard folder for installing applications is named (e.g. in the German version it is  $C:\Perogramme\12r'$ ).

Make sure that the folder containing the file 'L2RPREP. BAT' is in your search path, or put this file into a folder which is in your search path (e.g. 'C:\Windows').

To display the current search path, enter 'path' from the command prompt (with no arguments).

To add a folder – e.g.  $C:\12r - to the search path:$ 

DOS, Win3.1, Win95, Win98, WinME

Open the file 'C:\Autoexec.bat' either with Edit (DOS) or with Notepad (Windows).

At the end of that file, add the line

'PATH=C:\l2r;%PATH%'

Save the file to its original location.

WinNT, Win2000, WinXP

Right-click "My Computer" (German: "Arbeitsplatz"), then select "Properties"; NT: Click the "Environment" tab; XP: Click the "Extended" tab, then the "Environment variables" button; Find the line beginning with 'PATH=' and insert the string  $'C:\12r;'$ so that the complete line looks like  $'$ PATH=C: $\lceil 2r;C:\W$ INDOWS;...'

Click "OK"

To start the program under Windows,

open a command prompt (or console window)

– under DOS you are already at the command prompt –,

use 'cd <folder>' to make the folder with your TeX files the current folder,

then enter either 'L2R <filename> <options>' or 'L2RSEM <filename> <options>'

where  $\triangleleft$  filename is the name of your TeX file without the .tex extension.

'L2R.BAT' and 'L2RSEM.BAT' only differ in the character being used as parameter separator in the EQ fields, see chapter [Section 4.5 \[Equations\], page 14](#page-15-0).

If your LaTEX document refers to external graphic files, e.g. eps, or you want to use the option to convert equations to bitmaps  $(-M#$  where  $#$  is greater than 3), you must have TeX, ImageMagick and Ghostscript installed. These programs are freely available for download at <http://www.miktex.org/>, <http://www.imagemagick.org> and <http://www.ghostscript.com>. This works only on win32 systems (Win95, Win98, WinME, WinNT4, Win2000, WinXP) because ImageMagick is available only for win32, not for pure DOS.

Either the folders where TeX, ImageMagick and Ghostscript are installed must be in your search path, or you must edit the file 'L2RPREP.BAT', ensure that the pathes in this file point to the folders where TeX, ImageMagick and Ghostscript are installed on your machine, and call 'L2RPREP' once after opening your command prompt window and before calling 'l2r', 'l2rsem' or 'latex2rt'. Under Windows you can create another command prompt link in which you can include the call to 'L2RPREP.BAT'.

<span id="page-7-1"></span><sup>L</sup>aTEX2RTF first writes a temporary .tex file to disk which consists of only the equation to be converted. It then sends the call for latex2pn.bat to the operating system. There were problems that this didn't work although manually calling latex2pn.bat from the command prompt worked.

There were several bugs in interfacing between Windows XP and DJGPP which finally caused this. One fix needed was truncating the filename of 'latex2png.bat' to the DOS convention of 8.3 characters so that it is now named 'latex2pn.bat' and the executable program 'latex2rt.exe'. The other fix is now hardcoded in latex2rt.exe, making sure the DOS environment space in which latex2pn.bat is executed is large enough to store the needed variables.

#### 2.5 Win32 systems

<span id="page-7-0"></span>To install LaTEX2RTF on a Win32 system (Win9x, WinME, WinNT, Win2000, WinXP), download and execute the 'latex2rtf-x.x.x<sub>\_</sub>win.exe' (where x.x.x is the version number) and follow the instructions.

To start the program double-click the LAT<sub>E</sub>X2RTF icon, or drag and drop a  $\cdot$ .tex' file onto the icon.

If your LaTEX document refers to external graphic files, e.g. eps, or you want to use the option to convert equations to bitmaps, you must have LaTeX, ImageMagick and Ghostscript installed. These programs are freely available for download at <http://www.miktex.org/>, <http://www.imagemagick.org> and <http://www.ghostscript.com>

Paths to LaTeX, ImageMagick and Ghostscript executables have to be specified in the "Environment" tab of the LAT<sub>E</sub>X2RTF window.

#### 2.6 Macintosh

If you want a MacOS X version, make sure that you have installed the developer tools CD that is appropriate for your OS version, and then follow the directions above for unix installation.

There is a classic MacOS PPC port of the 1.9k of LAT<sub>EX2</sub>RTF and I have made a binary distribution of this application. Unfortunately, because I (Scott Prahl) do all development under MacOS X, the binaries for the Classic version often lag (far) behind the current unix version.

To convert a LAT<sub>EX</sub> file, just drag the file onto the LAT<sub>E</sub>X2RTF application icon. The translation is best if there are '.aux' and '.bbl' files in the same folder as the '.tex' file to be converted. These should be generated using LAT<sub>EX</sub> and 'bibtex'.

## 2.7 Problems Compiling

The code for LAT<sub>E</sub>X2RTF is standard ANSI C. Some possible pitfalls are

- Not correctly defining your compiler in the Makefile. The default is to use gcc.
- Encountering errors because the compiler options. During development all compiler warnings are turned on. However, different compilers have different interpretations of

<span id="page-8-0"></span>'-Wall' and may generate errors that were not found in a different development system. Please report these, but a quick fix is to remove all compiler options.

#### 2.8 Problems with make check

All the files in the 'test' directory are converted (with varying degrees of success) using <sup>L</sup>aTEX2RTF and are tested before most CVS check-ins and with all released tarballs. There will be many warning messages, but there should be no actual error messages. If you do not have a working latex2png script, then some of the files will fail to be translated.

## <span id="page-10-1"></span>3 Using LaTeX2RTF

#### 3.1 General Assumptions

LATEX2RTF assumes that the  $\cdot$ .tex' file you want to convert is a valid LATEX document. The chances of a successful LAT<sub>EX2RTF</sub> conversion are slightly better than the proverbial snowball's if the  $\cdot$  tex' file doesn't latex properly. Use LAT<sub>E</sub>X to find and correct errors before using LAT<sub>E</sub>X2RTF.

To correctly convert font names you must edit the 'fonts.cfg' configuration file. This file is used to specify the needed font names and how the LAT<sub>EX</sub> default font names should be converted to RTF. See [Section 5.5 \[Font Configuration\], page 18](#page-19-0). LAT<sub>EX</sub> variables and user defined commands are not evaluated. They will be simply ignored. To let LAT<sub>EX2RTF</sub> know the names of variables you can add them in the 'ignore.cfg' file. See [Section 5.4](#page-19-1) [\[Ignore Command\], page 18.](#page-19-1)

The environment variable RTFPATH may contain a search path for the support files (all files ending in  $\cdot$  cfg'). If no file is found during the search in the search-path or if the environment variable is not set, the compiled-in default for the configuration-file directory is used. If the files are not found at all the program aborts.

In the MS-DOS version the search path is separated by ';' in the Unix version by ':'. For the paths themselves apply '\' and '/'. A separator may appear at the beginning or ending of RTFPATH.

Make sure that the configuration files are in the correct directory. LAT<sub>EX</sub>2RTF will need at least 'fonts.cfg', 'direct.cfg', 'ignore.cfg', 'english.cfg'. You may have to change one ore more of them to suit your needs. See [Chapter 5 \[Configuration\], page 17.](#page-18-0)

See [Section 8.2 \[Missing options\], page 25,](#page-26-2) for actual implementations irregularities.

See [Section 8.4 \[Reporting Bugs\], page 26](#page-27-0), for information on how to reach the maintainer.

#### 3.2 LaTeX2RTF Options

<span id="page-10-0"></span>The LAT<sub>E</sub>X2RTF command converts a LAT<sub>E</sub>X file into RTF text format. The text and much of the formatting information is translated to RTF making the new file look similar to the original. The command line syntax is:

```
latex2rtf [-options] inputfile.[tex]
```
The -options may consist of one or more of the following

-a auxfile

specify an '.aux' file (for table and figure references) that differs from 'inputfile.aux'. If this is omitted, the name of the inputfile with the suffix replaced '.aux''will be taken. You must provide both files ('.tex' and the '.aux') to be able to convert cross-references in a LaTEX file. The '.aux' is created by running the 'inputfile.tex' through latex.

#### -b bblfile

Unless an 'bblfile' is specified with the  $-b$  option,  $\text{LATF}\times 2RTF$  uses a 'inputfile.bbl'. The 'bblfile' file is used for citations and is typically created by running 'inputfile.aux' through 'bibtex'.

#### -C codepage

used to specify the character set (code page) used in the LAT<sub>EX</sub> document. This is only important when non-ansi characters are included in the LATEX document. Typically this is done in a LATEX  $2\epsilon$  file by using \usepackage[codepage]{inputenc} This command is not needed if the above command is already in the  $\text{Lipx2}_{\varepsilon}$  file. You may select any of the following code pages: ansinew, applemac, cp437, cp437de, cp850, cp852, cp865, decmulti, cp1250, cp1252, latin1, latin2, latin3, latin4, latin5, latin9, next. The default behavior is to use ansinew (code page 1252). Cyrillic support includes conversion of koi8-r, koi8-u, cp1251, cp855, cp866, maccyr, and macukr encodings.

#### -d debug\_level

The '-d' option determines the amount of debugging information to send to stderr while translating. debug level=0 means only Errors, '1' Warning Messages (default) also. The debug level can go as high as '7' for insane amounts of debugging fun.

-D dots\_per\_inch

used to specify the number of dots per inch for equations converted to bitmaps. This value is also used when picture environments are converted to bitmaps as well as when EPS graphics are converted to png files. The default value is 300 dots per inch.

#### -f# where # selects which fields to use during conversion:

- -f0 do not use fields in RTF. This is handy when primitive RTF editors are being used to view the RTF output.
- -f1 use fields for equations but not \ref and \cite.
- -f2 use fields for \ref and \cite but not equations. This will be useful for versions of OpenOffice that import cross-references properly (as of Sept 2003 in a soon-to-be released version) but do not properly handle fields in equations.
- -f3 use fields when possible. This is the default and is most useful when the RTF file is being exported to be used in Word. This retains the most information from the original LAT<sub>EX</sub> file.
- -F use LaTeX to create bitmaps for all figures. This may help when figures are not translated properly with the default settings. This typically requires a functional version of ImageMagick on your machine to work properly.

#### -h a short usage description

-i language

used to set the idiom or language used by the LAT<sub>EX</sub> document. Typically, this is specified in a  $\text{LATEX } 2_{\varepsilon}$  document by including \usepackage[language]{babel} where language is one of the languages supported by the babel package. All languages listed in the babel system are supported so far as translations for "Chapter," "References," and the like. Furthermore, some commands found in the style files for german, french, russian, and czech style are supported. See [Section 5.6 \[Language](#page-20-0) [Configuration\], page 19](#page-20-0).

- -l same as '-i latin1' (Note that the default behavior is to use 'ansinew' which is a superset of 'latin1'). Included for backwards compatibility.
- -M# where # selects the type of equation conversion. Use
	- -M1 convert displayed equations to RTF
	- -M2 convert inline equations to RTF
	- -M4 convert displayed equations to bitmap
	- -M8 convert inline equations to bitmap
	- -M16 insert Word comment field that contains the original equation text

These switches can be added together to get the desired conversion. Handy examples are

- -M3 convert both inline and displayed equations to RTF (default)
- -M6 convert inline equations to RTF and displayed equations to bitmaps
- -M12 convert both inline and displayed equations to bitmaps

Bitmap conversion requires that you have installed a working latex2png script. Producing bitmaps is slow.

-o outputfile

Unless an 'outputfile' is specified with the  $-\circ$  option, the resulting RTF filename is formed by removing '.tex' from the 'inputfile' and appending '.rtf'.

-p Do not quote printed parentheses in mathematical formulas, as some versions of Word (e.g., Word 2000) have deep psychological problems with EQ fields using quoted parentheses. If Word displays some formulas with parentheses as "Error!", try this option. See also the -S option.

> This is an option because it will break typesetting equations with non-matching parentheses (because an unmatched unquoted parenthesis would terminate the field).

-P /path/to/cfg

used to specify the directory that contains the .cfg files

- -S used to specify that semicolons should be used to separate arguments in RTF fields (instead of commas). Typically this is needed when the machine that opens the RTF file has a version of Windows that uses ',' for decimal points.
- -V prints version information on standard output and exits.
- -W includes warnings directly in the RTF file

<span id="page-13-0"></span>-Z# add the specified number of extra } to the end of the RTF file. This is useful for files that are not cleanly converted by  $\text{LATEX2RTF}$ .

With no arguments other than switches starting with a "-",  $\text{LATE}$  acts as a filter, i.e., it reads from stdin and writes to stdout. In addition, diagnostic messages are sent to stderr. If these standard channels are not redirected using < and >, then the input is read from the command line, and both output and error messages are printed on the screen.

If a non-switch argument is present, LAT<sub>EX2RTF</sub> assumes it is the name of the input file. The file must have extension ".tex" but the extension is optional. The output file is constructed from the input file name by removing the extension ".tex" and adding ".rtf".

#### 3.3 Debugging

With the  $-d'$  option you can specify how much processing information LAT<sub>EX2</sub>RTF reports. If there is a logfile specified the output goes to this file. Nonetheless Warnings and Errors are logged to stderr always.

Possible values of '-d' are

- 0. only errors.
- 1. Translation Warnings (default).
- 2. shows preparsing of sections
- 3. Reasonably high level debugging messages
- 4. Show all function calls
- 5. Show all each character as it is processed
- 6. Show processing of characters as they are output as well

## <span id="page-14-1"></span>4 Features

In this chapter you find what styles is LAT<sub>EX2</sub>RTF supposed to translate correctly to RTF.

#### 4.1 LaTeX2e

LATEX2RTF understands most of the commands introduced with  $\text{LATEX} 2_{\epsilon}$ . It supports both the old 2.09 version of \documentstyle[options]{format#} and the newer \documentclass[options]{format}.

#### 4.2 Input Encoding

<span id="page-14-0"></span>It is not necesary to specify the '-C' option if you use \usepackage{isolatin1} or \documentstyle[isolatin1]{...}. LAT<sub>E</sub>X2RTF automagically detects these packages/style options and switches to processing of ISO-Latin1 codes. The following packages/style options and switches to processing of ISO-Latin1 codes. encodings are supported: ansinew, applemac, cp437, cp437de, cp850, cp852, cp865, decmulti, cp1250, cp1252, latin1, latin2, latin3, latin4, latin5, latin9, next, koi8-r, koi8-u, cp1251, cp855, cp866, maccyr, and macukr. The encoding used in RTF files is cp1252. If cyrillic fonts are present, then these are represented in the RTF file using cp1251 (Windows Cyrillic).

#### 4.3 Language Support

The following languages from the Babel package are supported: afrikaans, german, nynorsk, spanish, bahasa, dutch, icelandic, polish, swedish, basque, english, portuges, turkish, brazil, esperanto, irish, romanian, usorbian, breton, estonian, italian, samin, welsh, catalan, finnish, latin, scottish, croatian, lsorbian, serbian, czech, french, magyar, slovak, danish, galician, norsk, slovene,

The only thing that these files do is to translate various words usually emitted by LATEX during processing. For example, this ensures that the LAT<sub>E</sub>X2RTF will provide the correct translation of the word "Chapter" in the converted document.

You can select any of the above languages using the  $-1$  option. This is not needed if your LAT<sub>EX</sub> file contains \usepackage[language]{babel}.

Encountering the 'german' package or documentstyle option (by H. Partl of the Viena University) makes LAT<sub>E</sub>X2RTF behave like that: German Quotes, German Umlauts by "a, etc.... This support is programmed directly into  $\text{LATF}$  and supporting similar features for other languages will require patching the source code.

See [Section 5.6 \[Language Configuration\], page 19](#page-20-0), for details on how to write a 'language.cfg' file for your language by yourself.

#### <span id="page-15-1"></span>4.4 Cross References

Cross references include everything that you might expect and then some: bibliographic citations, equation references, table references, figure references, and section references. Section, equation, table and figure references are implemented by placing RTF bookmarks around the equation number (or table number or figure number).

Page references work but are implemented as "warm" cross-references. This means that Word does not automatically update the page references when the file is opened. To update the page references you must select the entire document (in Word) and press F9.

Bibliographic references currently require that a valid '. aux' file be present. This is where LAT<sub>EX2</sub>RTF obtains the reference numbers. It would be nice if LAT<sub>EX2</sub>RTF just automatically numbered the references when there was no  $\cdot$  aux' file, but LAT<sub>E</sub>X2RTF does not do this yet.

Footnotes are implemented and appear at the bottom of each page.

Indexing is reasonable well supported. The simple mark-up of makeindex

\index{topic!subtopic@\textit{subtopic}}

is supported. The rest of the fancy indexing stuff is not implemented. The index is created at the location of the \printindex command. When a file with an index is first opened in Word, you must select the entire file and update the page references and fields by pressing F9.

Currently, there is no support for \labels of \items in enumerate environments.

The conversion of cross-references is not perfect because of the different mechanisms in the LAT<sub>EX</sub> and Word worlds. In particular, if there are multiple  $\lambda$  abel in a figure, table, or section environment then only the first gets processed. It is also possible to confuse the <sup>L</sup>aTEX2RTF in eqnarray environments.

#### 4.5 Equations

<span id="page-15-0"></span>There are four separate levels of equation translation based on the -M switch, See [Sec](#page-10-0)[tion 3.2 \[LaTeX2RTF Options\], page 9.](#page-10-0) Each equation is now converted either to an EQ field or to a bitmap.

This is an interim solution (for some definition of "interim"). Ideally the equations would become OLE equation objects in the RTF file, but this needs to be implemented.

Some functions in the EQ fields have two or more parameters with a separator between each two. Unfortunately, the interpretation of these separators depends on the country specific settings in the MS Windows system in which the rtf file is opened. E.g. in English versions of MS Windows, the default parameter separator is the comma, in German versions the default is the semicolon. If the parameter in the RTF file does not match the Windows setting, some EQ fields are not interpreted correctly. You can check and set the separator in [Windows control panel - country settings - numbers - list separator]. By default, latex2rtf uses the comma as separator. If latex2rtf is called with the command line parameter -S , the semicolon is inserted as parameter delimiter.

#### 4.6 Tables

The table code is currently barely working. It needs to be rewritten.

#### <span id="page-16-0"></span>4.7 Graphics

There is now rudimentary support for \includegraphics. Three file types will be inserted into the RTF file without needing conversion: .pict, .jpeg, and .png files. EPS files are converted to PNG using convert from the ImageMagick package.

#### 4.8 Pagestyles

If there is no \pagestyle command, the RTF output is generated as with plain pagestyle, i.e. each page get's its page number centered at the bottom.

You must turn this off with the  $\text{empty}$  command in the LATEX file if you don't want pagenumbers. The headings and myheadings styles are silently ignored by now. The twosided option to the \documentstyle or \documentclass produces the corresponding RTF tokens. Note that these features require RTF Version 1.4.

#### 4.9 Hyperlatex

Hyperlatex support is largely broken at the moment, but continues to improve.

Otfried Schwarzkopf has created the "Hyperlatex Markup Language" which is a "little package that allows you to use LAT<sub>EX</sub> to prepare documents in HTML." It brings an Emacs lisp program with it to convert the Hyperlatex file to HTML. Hyperlatex can be obtained from the CTAN-sites, See [Section 2.2 \[Obtaining LaTeX2RTF\], page 3](#page-4-0). There are two convenient commands that avoid typing: \link and \xlink that generate an "internal" label which then is used in the following **\Ref** and **\Pageref** commands.

 $\Delta T$ EX makes it possible to write '\link{anchor}[ltx]{label}', which typesets: 'anchor ltx'. LaTEX2RTF does NOT support this aproach since the optional parameter is thrown away right now, See [Chapter 8 \[LaTeX2RTF under Development\], page 25.](#page-26-3)

Note that you have to update your '.cfg' files if you are upgrading, since there are a lot of HTML oriented commands in Hyperlatex that we simply can 'ignore'.

## <span id="page-18-1"></span>5 Configuration

#### <span id="page-18-0"></span>5.1 Input processing

On processing input LATEX2RTF first converts the LATEX special characters. If it encounters one of the standard commands it is converted internally. If a command is not known to LAT<sub>E</sub>X2RTF it is first looked up in 'direct.cfg' and the RTF code specified there is output. If not found there it is looked up in the section 'ignore.cfg'. This file includes a lot of LAT<sub>EX</sub> commands that do not affect the output (cross reference information and the like), or that we are not able or willing to convert to RTF.

```
You can use 'ignore.cfg' if you get tired of seeing
```
WARNING: command: 'foo' not found - ignored

and you don't need 'foo' in your RTF document. It would be nice to send your additions to the LAT<sub>E</sub>X2RTF mailing list for inclusion in later distributions.

<sup>L</sup>aTEX2RTF accepts Unix, MS-DOS, and Macintosh line ending codes (\n, \r\n and \r). The files it creates are the line ending for the platform on which LAT<sub>E</sub>X2RTF was compiled.

The LAT<sub>EX</sub> file may have been created with a wide variety of character sets. If the <sup>L</sup>aTEX lacks the \package[codepage]{inputenc} definition, then you may need to use the command line switch to manually select the proper code page. See [Section 4.2 \[Input](#page-14-0) [Encoding\], page 13.](#page-14-0)

#### 5.2 Output formatting

On writing output, LAT<sub>EX2RTF</sub> generates \n as line ending code. Your RTF Reader should accept this on any platform. If you ftp your RTF file from or to MS-DOS platforms the line ending code can be converted to  $\mathcal{r}\$ n. As this should also be legal to any RTF Reader the resulting RTF rendering should not be affected.

<sup>L</sup>aTEX2RTF does not offer a whole lot of flexibility in how files are translated, but it does offer some. This flexibility resides in four files 'direct.cfg', 'ignore.cfg', 'fonts.cfg', and 'language.cfg'. These filese are documented in the next four sections.

#### 5.3 Direct Conversion

The file 'direct.cfg' is used for converting  $\mathbb{A}T\mathbb{R}X$  commands by simple text replacement. The format consists of lines with a LAT<sub>EX</sub> command with backslash followed by comma. The rest of the line until a '.' character will be written to the RTF file when the command is found in the  $\text{LipX}$  file. Lines starting with a '#' character are ignored. After the '.' everything is ignored to end of line. To select a specific font use \*fontname\*, where fontname be defined in 'fonts.cfg'. To write the '\*' character use '\*\*'.

\alpha,{\f\*Symbol\* a}. #alpha in the Symbol Font \copyright,\'a9.

#### <span id="page-19-2"></span>5.4 Ignore Command

<span id="page-19-1"></span>The file 'ignore.cfg' is used for defining how to ignore specific commands. This file is used for recognition of LAT<sub>EX</sub> variables, user defined variables, and some simple commands. All variables are ignored but the converter must know the names to correctly ignore assignments to variables. Lines in this file consist of a variable name with backslash, followed by comma and the type of the variable followed by '.'. Possible types are

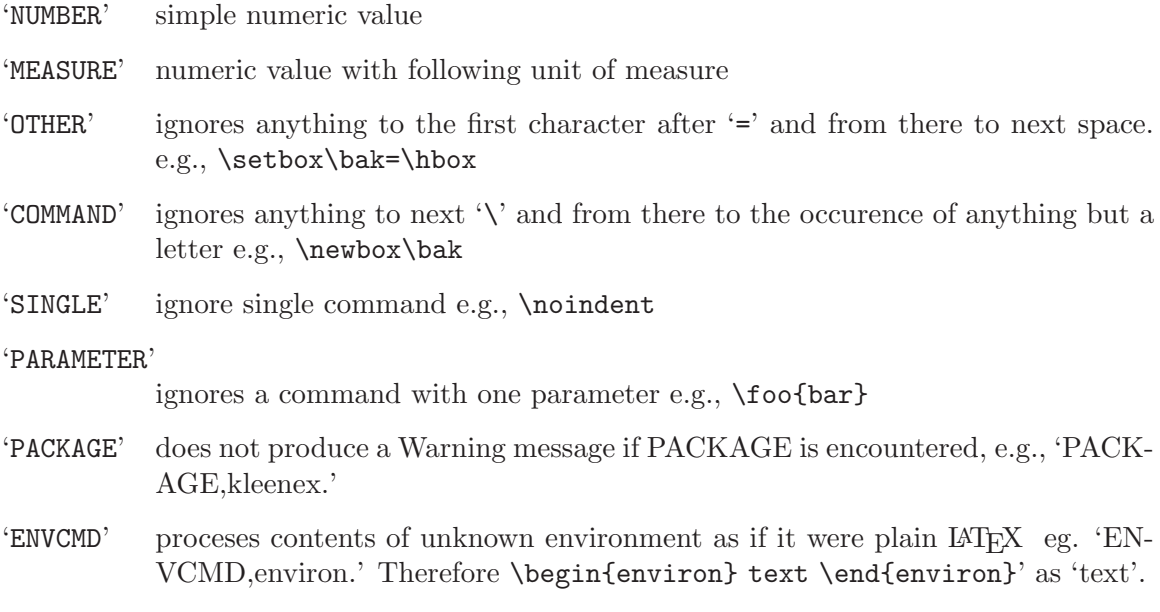

'ENVIRONMENT'

ignores contents of that environment, e.g., with 'ENVIRONMENT,ifhtml.' \begin{ifhtml} text \end{ifhtml} ignores 'text'.

The types are in upper case exactly as above. Do not use spaces. Lines starting with a '#' character are ignored. After the '.' everything is ignored to end of line. Example:

\pagelength,MEASURE.

### 5.5 Font Configuration

<span id="page-19-0"></span>The file 'fonts.cfg' contains the font name mapping. For example, this file determines what font is used to represent  $\rm \Gamma$  characters in the RTF file.

A line consists of a font name in LaTEX followed by comma and a font name in RTF. The end is marked by a  $\cdot$ .'. No spaces are allowed. The LAT<sub>EX</sub> font will be converted to the RTF font when it is found in the LAT<sub>EX</sub> file. If multiple translations for the same LAT<sub>EX</sub> font are specified, only the first is used. All fonts in a LAT<sub>E</sub>X file that are not in this file will be mapped to the default font. All RTF fonts listed in this file will be in every RTF file header whether used or not. Lines starting with a '#' character are ignored. After the '.' everything is ignored to end of line.

To add a RTF font not used as substitute for a  $\mathbb{F}$ F<sub>EX</sub> font — for example a Symbol font used in 'direct.cfg' — use a dummy  $\text{Lip}X$  name like in the following

<span id="page-20-1"></span>Dummy3,MathematicalSymbols.

Make sure you use the correct font name. Take care of spaces in font names. The default fonts are named Roman \rm, Slanted \sl, Sans Serif \sf, Typewriter \tt, or Calligraphic \cal.

### 5.6 Language Configuration

<span id="page-20-0"></span>The file(s) 'language.cfg' control the translation of  $\mathbb{A}T\mathbb{A}$ 's "hardcoded" sectioning names. The standard IATEX styles have some fixed Title names like 'Part', 'Reference' or 'Bibliography' that appeared in English or German in the output with the original versions of LAT<sub>E</sub>X2RTF.

It is unlikely that you will need to create a new 'language.cfg' file. However, just look at one of the existing files and follow the pattern. The format is really simple.

## <span id="page-22-0"></span>6 Error Messages and Logging

As stated in the Debugging section, LAT<sub>EX</sub>2RTF provides a means to control the amount of debugging information through the  $-\frac{d\mathbf{H}'}{dt}$  switch. By using a debugging level of 4, you can get a pretty good idea of what LATEX command caused the problem and what line that command might be found on.

#### 'Fatal error messages'

indicate a bug in the source code. PLEASE report them, if they do not apear in the documentation. See [Section 8.4 \[Reporting Bugs\], page 26](#page-27-0).

#### 'Error messages'

always abort the program and are caused by conditions that prevent further conversion of the input file. Typically this is cause by  $\text{LATF}$  $\chi$  2RTF getting hopelessly confused by the number of braces in the LAT<sub>EX</sub> file.

#### 'Warning messages'

inform you, that there is some conversion loss from LAT<sub>EX</sub> to RTF, or that the output file has some restrictions on some RTF Readers. Most of these warnings can be supressed by add the offending command to the 'ignore.cfg' file.

Error and Warning messages should follow the GNU Coding standards, i.e. they have the format

#### inputfile':line: Error|Warning: message

You can also control the level of debugging output by inserting \verbositylevel{#} in the LAT<sub>EX</sub> file. This is very handy if you have a large LAT<sub>EX</sub> file that is failing in only a small section. For example,

```
problem free latex file ....
\verbositylevel{5}
problematic code
\verbositylevel{0}
```
will cause a huge amount of debugging information to be emitted for the problematic code.

Error reporting and logging still has many inconsistencies, but it gets better with each release. Don't try to make any sense in debugging levels above 4, these are for my own delight only and can change significantly between versions.

The 'inputfile' may be incorrectly identified if it is incorporated through \input or \include. The line may be also be wrong at times. See [Section 8.3 \[Known Bugs\], page 25.](#page-26-1)

## <span id="page-24-0"></span>7 History & Copyright

In 1994 the first Version of LAT<sub>EX2</sub>RTF was written by Fernando Dorner and Andreas Granzer of the Viena University supervised by Ralf Schlatterbeck in a one-semester course. They created a simple LAT<sub>EX</sub> parser and added most of the infrastructure for the program. This was version 1.0 of  $\text{LipX2RTF}$ . In 1995, work on  $\text{LipX2RTF}$  was continued in another one-semester course by Friedrich Polzer and Gerhard Trisko. The result was LATFX2RTF version 1.5. [Ralf Schlatterbeck](mailto:ralf@zoo.priv.at) maintained and extended LAT<sub>E</sub>X2RTF until 1998.

In 1998 [Georg Lehner](mailto:jorge_lehner@gmx.net) found the reference to LAT<sub>E</sub>X2RTF on the [TeX Conversion](http://tug.org/utilities/texconv/index.html) [Webpage](http://tug.org/utilities/texconv/index.html) of Wilfried Hennings and added some functionality and took over the maintainence of the program. The last version release by Georg is 1.8aa. The bulk of development post 1.8aa was done by Scott Prahl. Wilfried Hennings now coordinates the development of the program and maintains the project on [SourceForge](http://sourceforge.net/projects/latex2rtf/) where there are also (low volume) mailing lists for users [latex2rtf-users@lists.sourceforge.net](mailto:latex2rtf-users@lists.sourceforge.net) and developers [latex2rtf-developers@lists.sourceforge.net](mailto:latex2rtf-developers@lists.sourceforge.net). For subscription to these lists: [latex2rtf-users-request@lists.sourceforge.net?subject=subscribe](mailto:latex2rtf-users-request@lists.sourceforge.net?subject=subscribe) or [latex2rtf-developers-request@lists.sourceforge.net?subject=subscribe](mailto:latex2rtf-developers-request@lists.sourceforge.net?subject=subscribe)

As of October 2002, version 1.9.14 of LAT<sub>EX2</sub>RTF is available. One day there shall be a jump to Version 2.0, but this is not history but future ...

The contents of this manual were composed by copying shamelessly what was available in the original sources and documentation.

## <span id="page-26-4"></span>8 LaTeX2RTF under Development

### <span id="page-26-3"></span>8.1 Unimplemented Features

- <span id="page-26-0"></span>• LAT<sub>EX2</sub>RTF ignores some of the optional parameters of \documentstyle
- Need to finish code page support. Some characters that need to be constructed using RTF \field commands are not implemented.
- Add the code to produce the corresponding chapter, section, and page numbering with headings and myheadings pagestyles. Implement \markboth and \markright.
- To support \tableofcontents there would be two approaches: Transfer sectioning information, title text and then produce page numbers by the rtf- reader. Scan and label all of the sectioning commands while reading and then construct the sectioning information using these labels. Needs two passes on LAT<sub>E</sub>X input.
- Include the GNU gettext package to internationalize LAT<sub>E</sub>X2RTF 's Messages.

### 8.2 Missing options

<span id="page-26-2"></span>Missing or buggy command line options.

- '-V' The version information output is not compatible with the GNU Coding Standards. '-d' Information logging and Error reporting is not implemented consistently. Need to test and track problems with the linenumber and with the file name.
- $\langle -? \rangle$  There should be an option to intersperse RTF-Output with the LAT<sub>EX</sub> input that produced it to aid debugging.
- '-q' There should be a '-q' (quiet) option, to suppress Warning Messages. By now this can be achieved by the '-d0' option.

'-rmajor.minor'

There should be an option that restrict the generation of RTF code with version greater than major,minor. Actually this is done at compile time. There are some Warning messages if "newer" RTF Code is generated, but it is not consistent at all.

```
'--long_names'
```
It would be useful to implement the GNU long option names, e.g.: '–debug', '–output file', '–quiet', etc. This could be done by switching to the GNU getopt package.

### 8.3 Known Bugs

<span id="page-26-1"></span>1. The first parameter of a \link{anchor}[ltx]{label} is converted to the rtf-output. Label is stored to hyperref for later use, the optional parameter is ignored. [ltx] should be processed as Otfried recommends it, to use for exclusive  $\mathbb{L}T\mathbb{F}X$  output.e.g: \link{readhere}[~\Ref]{explaining: chapter}. Since {explaining:chapter} is yet read by LaTEX and hyperlatex when [...] is evaluated it produces the correct reference. <span id="page-27-1"></span><sup>L</sup>aTEX2RTF is only strolling from left to right through the text and can't remember what she will see in the future.

2. The diagnostics routine does not output the correct (actual) inputfilename. ('.aux', '.bbl', \input).

### 8.4 Reporting Bugs

<span id="page-27-0"></span>Report bugs to to the bug tracking system at [SourceForge](http://sourceforge.net/projects/latex2rtf/). Only report bugs for the latest version of LAT<sub>EX2</sub>RTF that is available. Please provide the following information and observe the following guidelines when reporting a bug in the program:

- 1. State the version of LAT<sub>E</sub>X2RTF that you are using. You can get the version by specifying the  $\div V$  option to  $\angle M$ <sub>F</sub>X2RTF.
- 2. Specify the your operating system and version. Be sure to check the file 'Makefile' for settings that may be specific to your machine, especially for some versions of SunOS there may be settings which are needed to compile successfully. Do this before submitting a bug report.
- 3. If the program produces wrong output or does not work for you, include a short LAT<sub>EX</sub> file along with a description of the problem. Isolating the bug into a small  $\Delta T$ <sub>E</sub>X file does two things. First, it provides a file that can be used to test future versions of <sup>L</sup>aTEX2RTF and second, it certainly improves the chances that the bug will get some attention. Do not send me large LAT<sub>EX</sub> or RTF files, I simply do not have the time to wade through large files to search for a bug!
- 4. Be patient. I am maintaining the program in my free time. I did not write most of the code. Often I do not have the time to answer to your question. I will, however, try to fix reported bugs in upcoming releases.

### 8.5 Todo List

Scott's ToDo list

- Use  $lex/year$  to implement getSection
- Add support for pagestyle
- Improve graphic/graphicx support
- Better support for ignoring commands

Georg's todo list

- Make this Manual more consistent, the ToDo and Known Bug List shorter and the Features List longer.
- Harmonize all of the error and warning messages.
- Put warnings everywhere applicable about producing RTF 1.4 tokens.
- Provide an Error and Warning recovery guide to the user.
- Add a chapter with lists of all  $\text{L}T\text{F}X$  commands that convert, and that do not convert to RTF, including their status (for future releases, never, partially functional, ...).

# <span id="page-28-0"></span>9 Index

(Index is nonexistent)

# Table of Contents

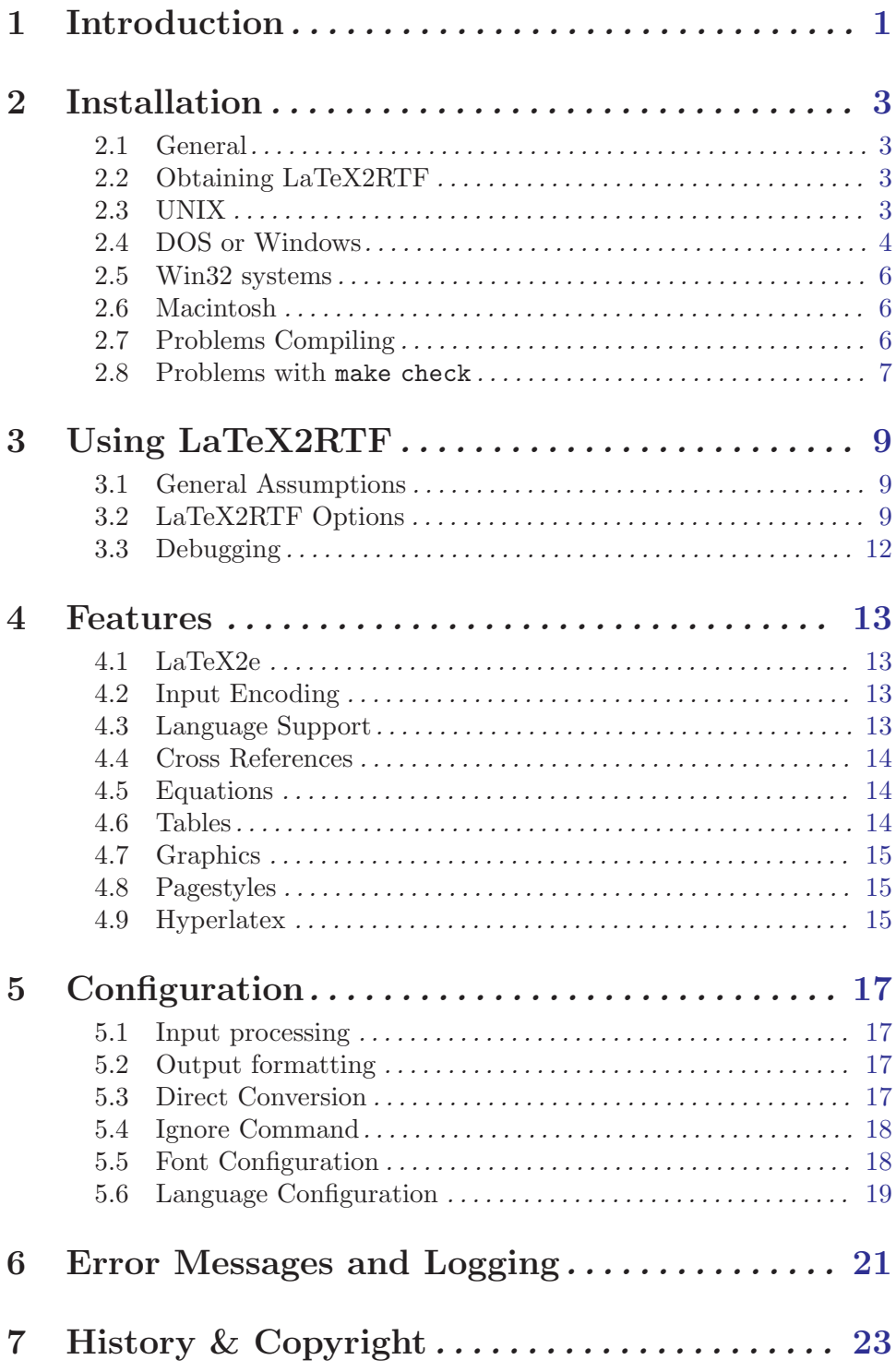

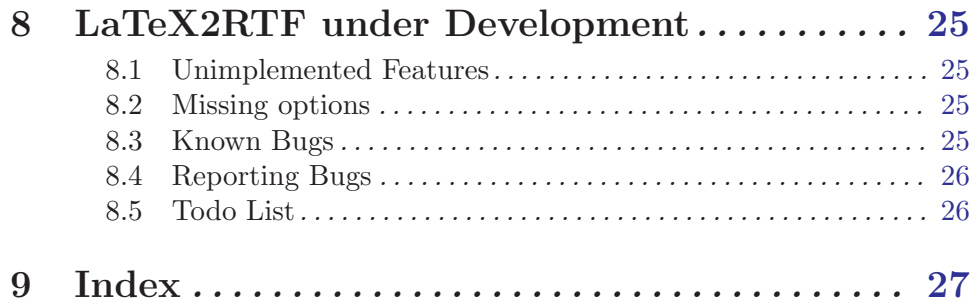